Zmiana stawek vat w programie AXEL

Dokument wersja 1.2 z dnia 22.3.2024

Zmiana składa się kilku części:

- 1. ogólna zmiana stawek i aktualizacja cenników
- 2. zmiana jeśli nie posiadasz klasycznych kas fiskalnych ani pos'ów podłączonych do programu
- 3.zmiana danych w klasycznych kasach fiskalnych Online podłączonych do centrali
- 4.zmiana danych w klasycznych kasach fiskalnych NIE Online podłączonych do centrali

5.zmiana danych w pos lub klasycznych kasach fiskalnych podłączonych do serwera sklepowego z wymianą xml >> web serwis/ftp

6.zmiana danych w pos lub klasycznych kasach fiskalnych podłączonych do serwera sklepowego z wymianą SQL >> tcp

Należy się zastanowić które punkty są dla nas istotne. Przykładowo jeśli nie mamy kas a pos'ów , które pracują z naszym programem to interesują nas tylko punkt 1 i 2.

Rozwinięcie:

- 1. Aby zmienić stawki vat należy:
	- a. Wejść do menu kartoteki/ asortyment / produkty
	- b. Wybrać z menu opcje 'zmień vat …'

## peracje Generuj Ean'y wg poczatkowych 9 cyfr Generuj EAN wg kodu Uzupełnij plu numerami kolejnymi dla T Utnij nazwy w kasie fiskalnej do wartości max. pka005 Zmień vat. PKWiU, CN seryjnie A Zmień historie seryjnie Dopasuj PKWIU>>CN dodaj znak do nazwy w kasie/drukarce **PL** N  $\Omega$ usuń znak z nazwy w kasie/drukarce  $\overline{0}$  $\overline{0}$ Import z csv kartoteki  $\overline{\mathbf{a}}$ Import z csv parametrów  $\overline{0}$  $\overline{0}$ Aktywuj/Dekatywuj asortymenty świąteczne  $\bf{0}$ KWZ SERE KOŁACZ WESELNY Z SEREM ā  $\overline{a}$ KW Z JABLK KOŁACZ WESELNY Z JABŁKIEM 7  $\overline{0}$

c. Zaznaczyć jak na zdjęciu, zakładając że zmiana następuje od 1.4.2024

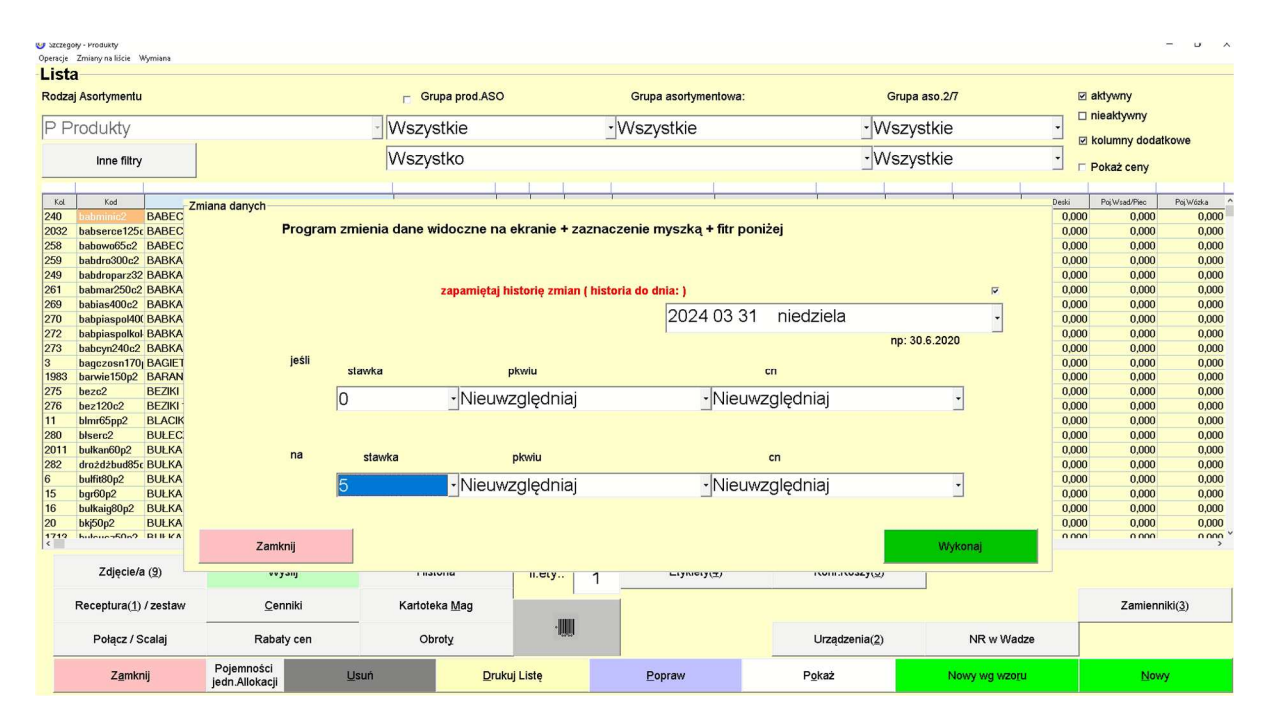

- d. Po wykonaj pogram zapyta czy dal wszystkich należy odpowiedzieć tak .
- e. Wykonanie powyższego spowoduje wygenerowanie zmiany co będzie widoczne na liście od razu , przy czym w klawiszu historia będzie można zobaczyć że do 31.3.2024 będzie nadal obowiązywała stara stawka.

Na zdjęciu widać zmianę wykonaną tylko dla jednego asortymentu – system kolorem zaznaczył że ta zmian jeszcze nie obowiązuje

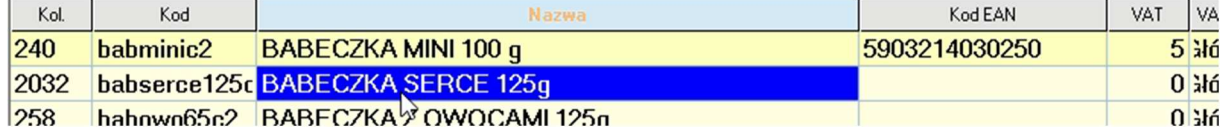

W klawiszu historia widać :

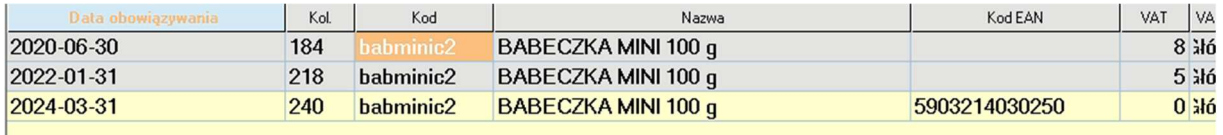

UWAGA: w przypadku pomyłki można usunąć historię i poprawić kartotekę na pierwotne wartości oraz zacząć zmieniać od początku.

f. Zmiana cenników: Aby to wykonać należy wejść w menu kartoteki / cenniki, oraz wybrać datę 1.4.2024 jak na zdjęciu:

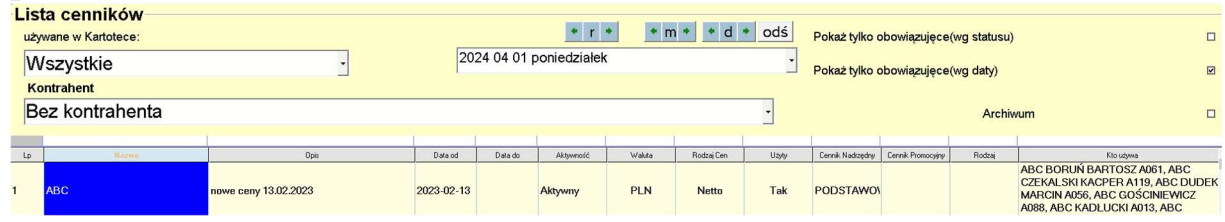

g. Przed generowaniem zmian cen należy wyłączyć w cenniku: WYLICZAJ NARZUT

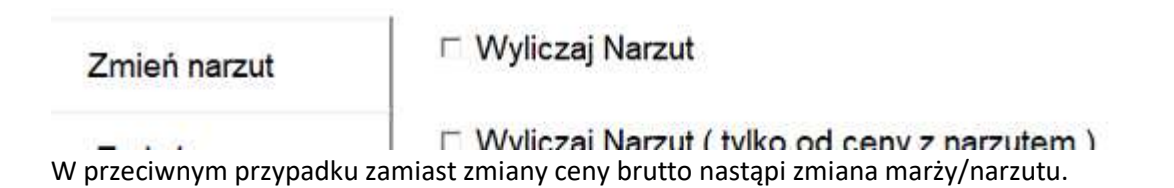

h. Przy takim ustawieniu powinniśmy na ekranie mieć wszystkie używane na dzień 1.4.2024 cenniki . Następnie należy kliknąć :

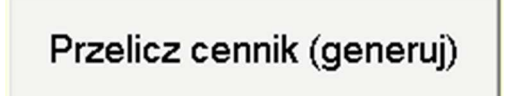

i. Program zapyta:

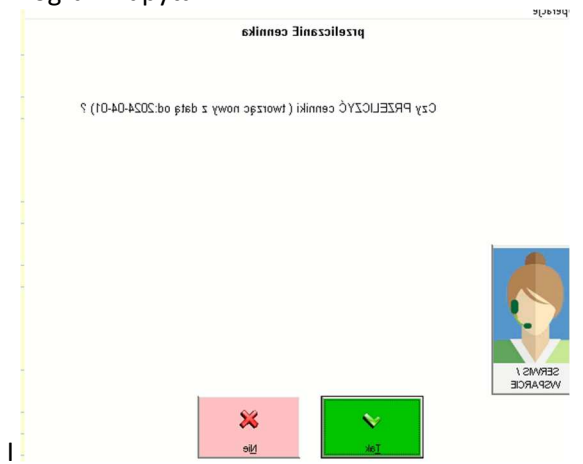

Na co odpowiadamy – tak

j. Program zapyta wtedy :<br>
Film Johnstockinoones2, Tobanga qaq. (15) keho asos.co.tr eind x (coas) 1. Toda. Jossan.co. Asos.com.co. Asos

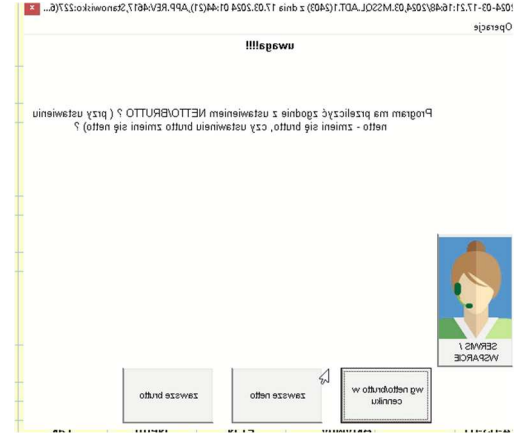

W pytaniu chodzi o to czy ceny mają być powiększone o vat licząc od netto (opcja środkowa) - brutto będzie większe o vat.

Czy może w opcji po prawej – ma system od brutto odjąć vat i pomniejszyć netto ? czy może ma to zrobić zgodnie z tym co ustawione jest w cenniku na zakładce parametry :

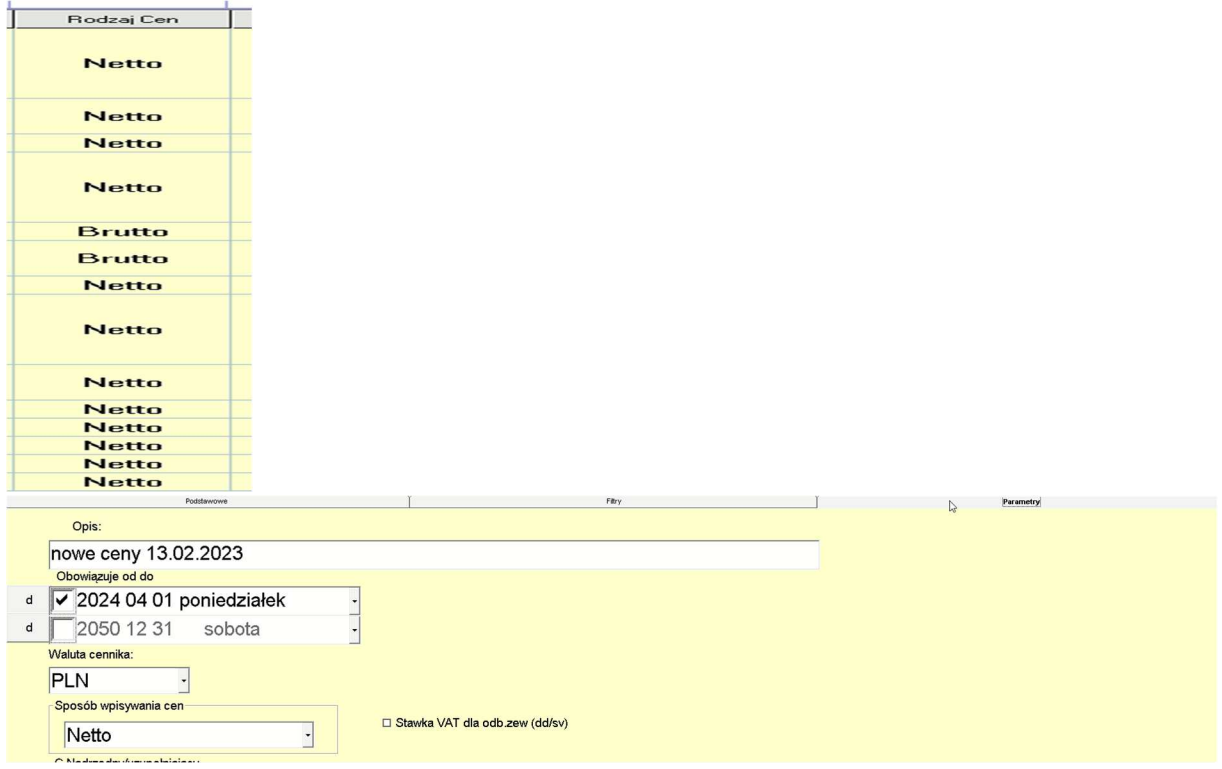

W naszym przypadku kiedy podwyższana jest stawka vat 90% klientów deklaruje że odpowie ZAWSZE NETTO.

UWAGA 1: NALEŻY MIEĆ PROGRAM ZAKTUALIZOWANE DO WERSJI Z DNIA 15.MARCA 2024, ABY WSZYSTKEI PYTANIA ZOSTAŁY TAK ZADANE JAK TO TU JEST POKAZANE

UWAGA 2: JEŚLI NIE POSIADA SIĘ UMOWY SERWIOWEJ – ABY ZOBACZYĆ TE PYTANIA NALEŻY WYKUPIC AKTUALIZACJĘ .

UWAGA 3: 15.MARCA ZAKTUALIZOWALIŚMY WSZYSTKIE WERSJE PROGRAMU OD 22.12 DO 24.03.

- k. Po wykonaniu tycz czynności powstaną cenniki z data obowiązywania od 1.4.2024
- l. Program automatycznie będzie pobierał te ceny od 1.4.2024 ( należy się upewnić że mamy włączony parametr programu (pomoc\konfiguracja \parametry programu \ sprzedaż cenni):

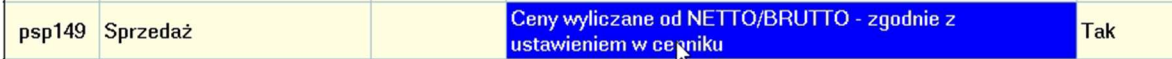

2. zmiana jeśli nie posiadasz klasycznych kas fiskalnych ani pos'ów podłączonych do programu należy jedynie wykonać czynności z pkt 1.

3.zmiana danych w klasycznych kasach fiskalnych Online podłączonych do centrali

a. Należy wykonać zmiany z pkt 1 .

b. program (serwerki) po godzinie 21. Dnia 31.3 zaprogramuje klasyczne kasy nowymi cenami i stawkami vat, należy zadbać aby były klasyczne kasy włączone

4.zmiana danych w klasycznych kasach fiskalnych NIE Online podłączonych do centrali

a. Należy wykonać zmiany z pkt 1 .

b. należy wykonać czyszczenie kas – z asortymentów , wykonać raport okresowy z czyszczeniem liczników.

c. program (serwerki) po godzinie 21. Dnia 31.3 zaprogramuje klasyczne kasy nowymi cenami i stawkami vat, należy zadbać aby były kasy włączone . Można też przeprogramować ręczne klasyczne kasy z opcji – komunikacja z kasami fiskalnymi

5.zmiana danych w pos lub klasycznych kasach fiskalnych podłączonych do serwera sklepowego z wymianą xml >> web serwis/ftp

a. Należy wykonać zmiany z pkt 1 , można zmiany przygotować wcześniej.

b. Jeżeli asortymenty były już sprzedawane w stawce 5 % z taką nazwą to sie zablokują

- tak niestety zalecił ustawodawca – dlatego też należy zmienić nazwy w drukarce opcją:

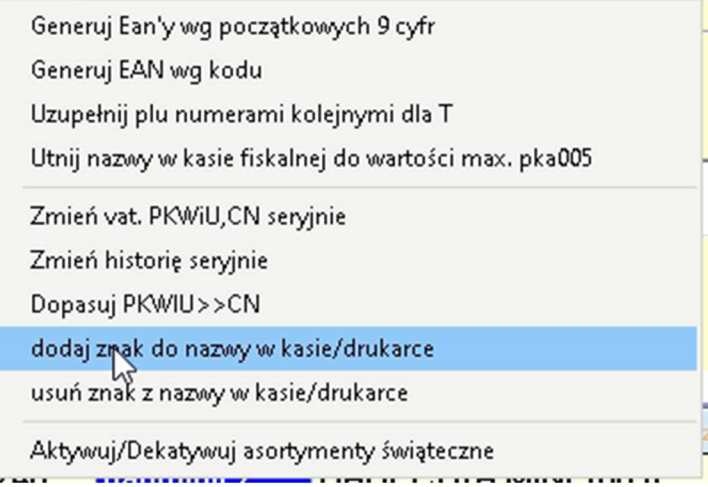

## Lista

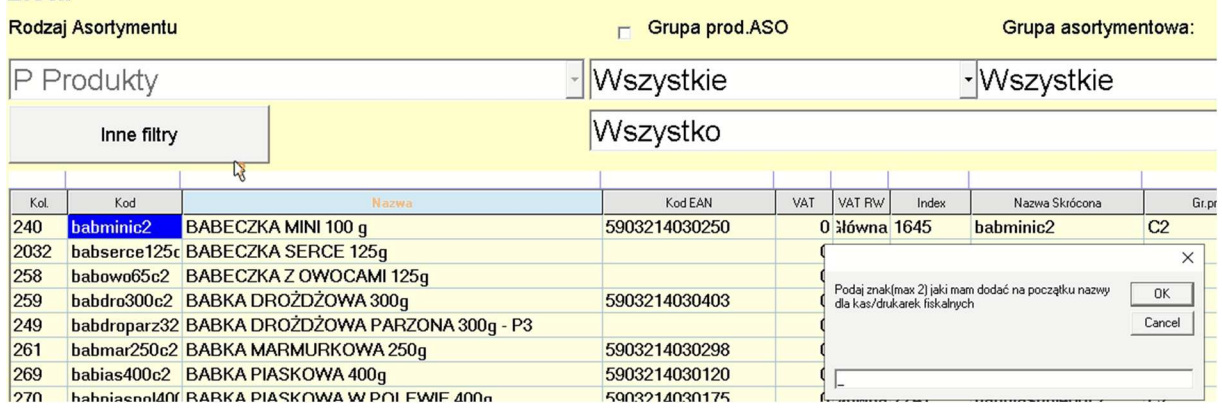

UWAGA: Program nie tworzy nowej historii zmian ale : jeśli już jest historia która obowiązuje do 31.3.2024 to zmian nazwy w drukarce zostanie wykonana dopiero od 1.4.2024 !!!! ( co jest przez nas pożądane)

UWAGA : JEŻELI KTOŚ POSIADA I KLASYCZNE KASY (NIE ONILNE) I DRUKARKI FISKALNE ZALECAMY KONTAKT Z SERWISEM

b. 1.4.2024 roku należy wysłać po 0:00 cenniki na sklepy, ponieważ dopiero wtedy zostaną wysłane zmiany w kartotekach.

c. należy zadbać aby serwery sklepy, posy i były klasyczne kasy włączone .

6.zmiana danych w pos lub klasycznych kasach fiskalnych podłączonych do serwera sklepowego z wymianą SQL >> tcp

a. Należy wykonać zmiany z pkt 1 , można zmiany przygotować wcześniej.

b. Jeżeli asortymenty były już sprzedawane w stawce 5 % z taką nazwą to się zablokują

- tak niestety zalecił ustawodawca – dlatego też należy zmienić nazwy w drukarce opcją:

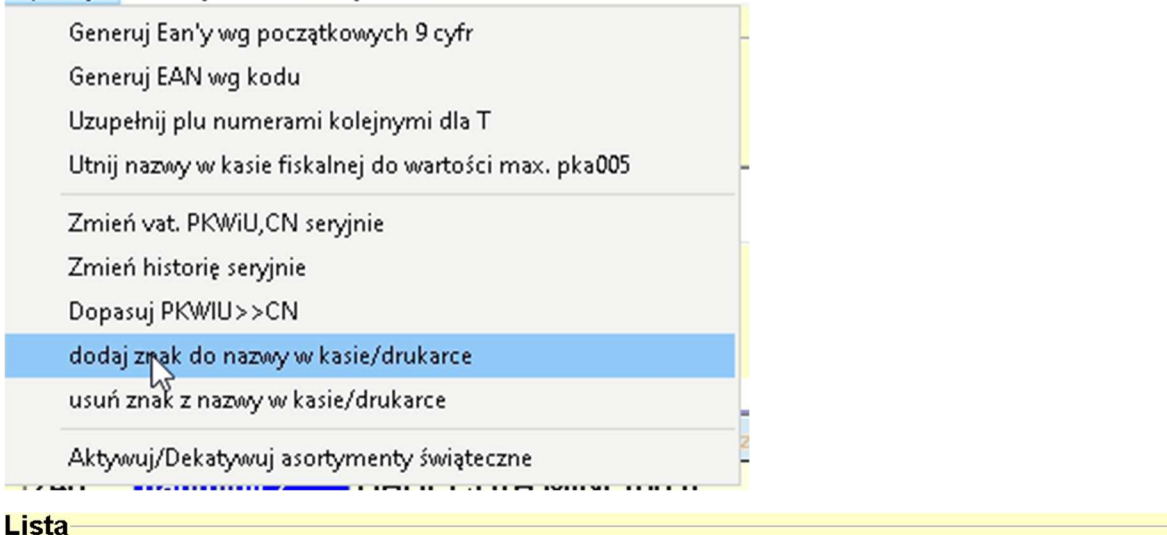

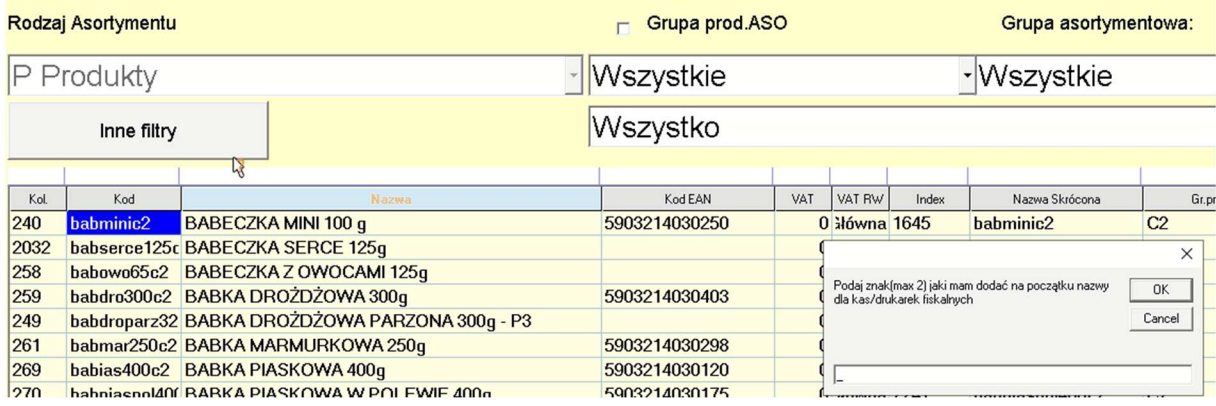

UWAGA: Program nie tworzy nowej historii zmian ale : jeśli już jest historia która obowiązuje do 31.3.2024 to zmian nazwy w drukarce zostanie wykonana dopiero od 1.4.2024 !!!! ( co jest przez nas pożądane)

## UWAGA : JEŻELI KTOŚ POSIADA I KASY (NIE ONILNE) I DRUKARKI FISKALNE ZALECAMY KONTAKT Z SERWISEM

b. zmiany będą wysłane na oddziały/sklepy/posy od razu , ale zaczną obowiązywać od 1.4.2024, więc nie trzeba tego dnia dbać o włączenie pos'ów – chyba że są tam tez klasyczne kasy fiskalne – wtedy one po g.21.będą się programować nowymi stawkami i cenami